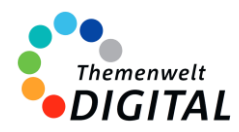

westermann

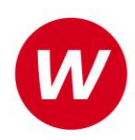

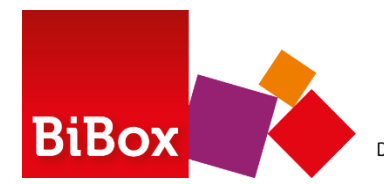

Das digitale Unterrichtssystem

# <span id="page-0-0"></span>**BiBox – das digitale Unterrichtssystem**

Informationen für Ministerien, Schulträger und Medienzentren

## Inhalt

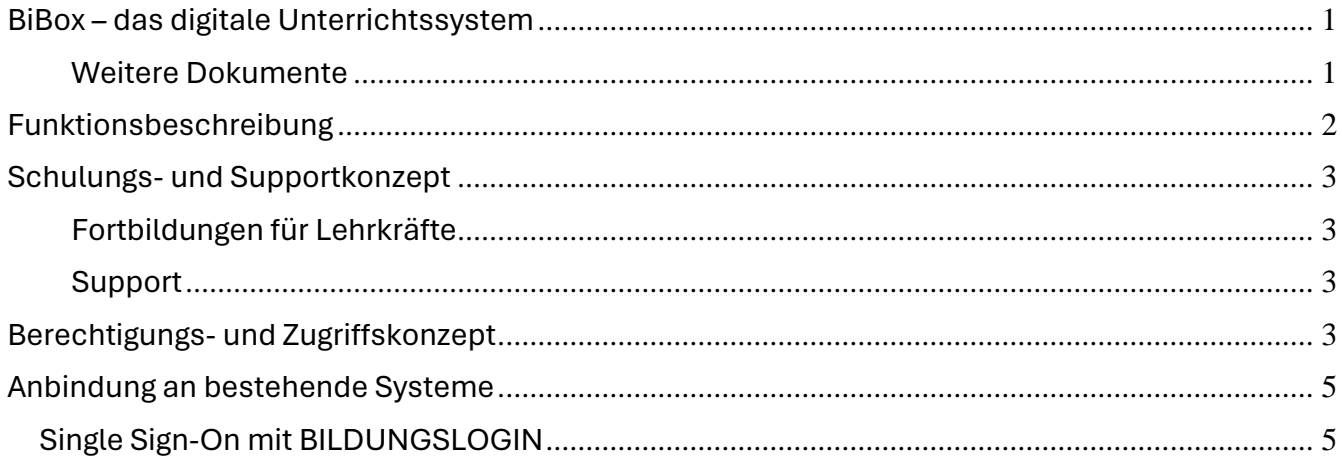

[www.bibox.schule](http://www.bibox.schule/)

### <span id="page-0-1"></span>**Weitere Dokumente**

[Vereinbarung zur Auftragsverarbeitung gem. Art. 28 EU-DS-GVO](https://www.bibox.schule/fileadmin/redakteure/BiBox/allgemein/Downloads/Auftragsverarbeitung.pdf) [Informationen zur Verarbeitung personenbezogener Daten und Einwilligungsvorlage](https://www.bibox.schule/fileadmin/redakteure/BiBox/allgemein/Downloads/Datenschutz-Information_Einwilligungserklaerung.pdf)

[Prospekt für die Grundschule](https://www.bibox.schule/fileadmin/redakteure/BiBox/allgemein/Downloads/BiBox_Prospekt_GS.pdf) [Prospekt für mittlere Schulformen und Gymnasien](https://www.bibox.schule/fileadmin/redakteure/BiBox/allgemein/Downloads/964085_BiBox_MSF_GYM.pdf) [Prospekt für die berufliche Bildung](https://www.bibox.schule/fileadmin/redakteure/BiBox/allgemein/Downloads/BiBox_Prospekt_BB.pdf)

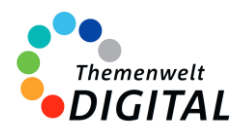

westermann

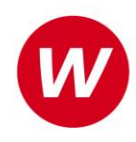

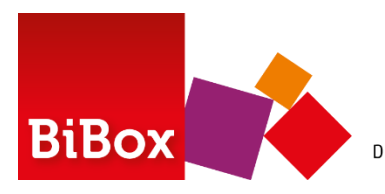

Das digitale Unterrichtssystem

# <span id="page-1-0"></span>**Funktionsbeschreibung**

Die BiBox ist mehr als ein digitales Schulbuch. Sie ist das digitale Unterrichtssystem zum Schulbuch. Die verschiedenen Nutzergruppen haben dabei unterschiedliche Möglichkeiten. Die Schülerinnen und Schüler arbeiten mit dem **digitalen Schulbuch**. Lehrkräften steht darüber hinaus ein **umfangreiches Digitalpaket** zur Verfügung. **Teilen** die Lehrkräfte ihre Unterrichtsmaterialien mit den Schülerinnen und Schülern**,** wird aus dem Schulbuch ein **multimedial angereichertes E-Book** inklusive intelligenter Werkzeuge für die Arbeit mit den Buchseiten.

### **Schularten / Jahrgangsstufen / Fächer**

Die BiBox steht für alle Schularten, alle Jahrgangsstufen und alle Fächer zur Verfügung, in denen Westermann Lehrwerke anbietet.

### **Systemvoraussetzungen**

Die BiBox lässt sich auf allen gängigen Betriebssystemen nutzen. Es gibt eigen[e Apps](https://www.bibox.schule/download/) für Windows, MacOS, iOS/iPadOS, Android und Linux.

Daneben ist es aber auch möglich, die BiBox ohne Installation in allen modernen Browsern zu nutzen.

### **Inhalte und Funktionen**

Für Schülerinnen und Schüler steht das komplette Lehrwerk als digitales Schulbuch zur Verfügung.

Für Lehrkräfte stehen zusätzlich Materialien bereit. Diese sind passend zur Schulbuchseite angeordnet. Das können z. B. editierbare Kopiervorlagen, Lösungen, Erklärfilme, digitale Übungen, Lehrerkommentare, etc. sein. Die Inhalte variieren je nach BiBox. Welche Materialien in Ihrer BiBox zur Verfügung stehen, ist der jeweiligen Produktseite unter www.westermann.de zu entnehmen.

Optional können weitere Inhalte für Lehrkräfte in Form von Erweiterungsmodulen erworben werden.

### **Interaktive Übungen**

Die BiBox ist auch die technische Plattform für die Interaktiven Übungen. Diese stehen für die Fächer Deutsch, Mathematik und Englisch für zahlreiche Lehrwerke von Westermann zur Verfügung. Damit können Schülerinnen und Schüler passend zum Lehrwerk zu Hause oder in der Schule digital üben. Durch sofortige Rückmeldungen wird der Lernprozess optimal unterstützt.

Mehr Informationen zur BiBox[: www.bibox.schule](http://www.bibox.schule/)

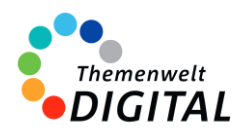

westermann

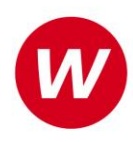

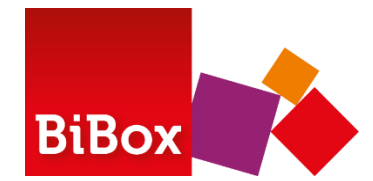

Das digitale Unterrichtssystem

# <span id="page-2-0"></span>**Schulungs- und Supportkonzept**

### <span id="page-2-1"></span>**Fortbildungen für Lehrkräfte**

Zur BiBox gibt es zahlreiche Fortbildungsangebote. Diese sind online und kostenlos verfügbar.

**Online-Fortbildungen (**[https://bibox.webinare.schule\)](https://www.westermann.de/suche?fformat%5B1%5D=Webinar&h=format&o=erscheinung&q=bibox+webinare)

- BiBox Basis-Webinar Grundlegende Einführung in die Bedienung
- BiBox Aufbau-Webinar Funktionen für Fortgeschrittene
- BiBox Schulbuch-Webinar Lehrkräfte lernen die Möglichkeiten kennen, die BiBox als digitales Unterrichtssystem im Verbund mit den Schülerinnen und Schülern zu nutzen
- BiBox Admin-Webinar für die schulische Systemadministration
- BiBox und BILDUNGSLOGIN Webinar zur Anbindung der BiBox in BILDUNGSLOGIN
- BiBox Sprechstunde Webinar zur Beantwortung von Fragen der Lehrkräfte
- Edi-Webinar Vorstellung des Editors, mit dem in der BiBox Arbeitsblätter bearbeitet werden können
- Interaktive Übungen Vorstellung der Möglichkeiten, die Interaktiven Übungen innerhalb des digitalen Unterrichtssystems BiBox zu nutzen

#### **Weitere Schulungs-Angebote**

- [Westermann Training zur BiBox](https://schule.westermann.de/westermann-training-bibox/) kurze Anleitungen und Videos rund um die BiBox
- [Tutorials](https://www.bibox.schule/tutorials/) Videoanleitungen zum Einsatz BiBox

### <span id="page-2-2"></span>**Support**

Für die BiBox steht unser Online-Support-Team zur Verfügung: Erreichbar per E-Mail unter der Adresse [onlineprodukte@westermanngruppe.de](mailto:onlineprodukte@westermanngruppe.de)

Man kann sich aber auch telefonisch an den Online-Support wenden: Telefon: **+49 531 12325 335**  Mo - Do: 08:00 - 18:00 Uhr Fr: 08:00 - 17:00 Uhr Ein **Kontaktformular** und eine ausführliche **FAQ-Liste** findet man auf der Seite <https://www.bibox.schule/hilfe/>

## <span id="page-2-3"></span>**Berechtigungs- und Zugriffskonzept**

www.westermann.de/institutionen

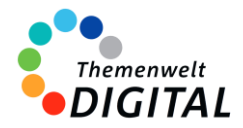

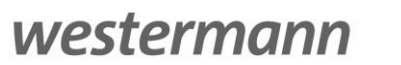

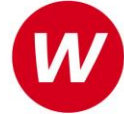

## **für die Zentrale Schülerverwaltung der Westermann Gruppe**

Die **[Zentrale Schülerverwaltung](https://www.bibox.schule/fileadmin/redakteure/BiBox/allgemein/Downloads/Arbeit_mit_der_ZSV_aus_Adminsicht.pdf)** wird in folgenden Programmen verwendet:

- ALFONS Online-Lernwelt [www.alfons.westermann.de](http://www.alfons.westermann.de/)
- Antoli[n www.antolin.westermann.de](http://www.antolin.westermann.de/)
- BiBox [www.bibox.schule](http://www.bibox.schule/)
- Diercke Weltatlas [www.diercke.westermann.de](http://www.diercke.westermann.de/)
- Interaktive Übungen Grundschul[e www.westermann.de/grundschule-interaktiv](http://www.westermann.de/grundschule-interaktiv)
- Interaktive Übungen Sekundarstufe I interaktive-uebungen.westermann.de
- Kapiert.de [www.kapiert.de](http://www.kapiert.de/)
- Online-Diagnose Grundschul[e www.grundschuldiagnose.de](http://www.grundschuldiagnose.de/)
- OnlineDiagnose Sekundarstuf[e www.onlinediagnose.de](http://www.onlinediagnose.de/)
- Zahlenzorro [www.zahlenzorro.de](http://www.zahlenzorro.de/)

Auf der Homepage der jeweiligen Software kann man sich als Lehrkraft oder als Schülerin oder Schüler einloggen.

### **Schülerinnen und Schüler**

Diese Benutzergruppe hat Zugang zu den Lernmaterialien, Übungen und Tests, die von den Lehrkräften bereitgestellt werden. Sie können ihre eigenen Leistungen einsehen. Sie haben jedoch keinen Zugriff auf administrative Funktionen oder persönliche Daten anderer Benutzer.

Es ist technisch nicht möglich, Dritte für den Zugriff auf die Daten der Schülerinnen und Schüler freizuschalten.

### **Lehrkräfte**

Die Lehrkräfte haben im Vergleich zu den Schülerinnen und Schülern erweiterte Rechte. Sie können Lernmaterialien, Übungen oder Tests erstellen, bearbeiten und verteilen, die Leistung der Schülerinnen und Schüler verfolgen und bewerten und Feedback geben. Sie haben auch Zugriff auf aggregierte Leistungsdaten, um den Fortschritt der Klasse zu verfolgen und zu analysieren. Lehrkräfte haben über die Zentrale Schülerverwaltung den Zugriff auf die Daten der Klasse und die bereits angelegten Daten der Schülerinnen und Schüler. Das sind Vorname (oder Spitzname) und Nachname (oder Spitzname) und Klassenstufe. Sie können dort auch Klassenräume einrichten und verwalten und je nach Einstellung durch die Systemadministration evtl. auch Konten für Schülerinnen und Schüler anlegen und verwalten.

#### **Systemadministratorinnen und Systemadministratoren**

Die Systemadministration der Schule hat die Möglichkeit, sich mit dem sogenannten Schulkonto auf [www.westermann.de](http://www.westermann.de/) einzuloggen. Dort können Lehrkräfte der Schule zugeordnet werden, die wiederum Zugriff auf die im Schulkonto angelegten Konten der Schülerinnen und Schüler haben. Diese Verwaltung der Konten erfolgt in der so genannten Zentralen Schülerverwaltung. Hierauf haben nur die Systemadministration der Schule und die Lehrkräfte Zugriff, die von der Systemadministration dem Schulkonto zugeordnet wurden. Für Außenstehende ist es nicht möglich, auf die Zentrale Schülerverwaltung einer Schule zuzugreifen.

**Kennwörter** werden bei der Einrichtung eines Kontos für Schülerinnen und Schüler generiert. Dabei entscheidet die Lehrkraft (bzw. die Systemadministration der Schule), ob ein einfaches Kennwort oder ein striktes Kennwort generiert wird. Einfache Kennwörter (mit 3-5 Zeichen) können von Lehrkräften eingesehen und ausgedruckt und auch neu generiert werden. Strikte Kennwörter bestehen aus acht Zeichen und können von Schülerinnen und Schülern selbständig abgeändert werden. Lehrkräfte haben keine Möglichkeit, diese Kennwörter einzusehen.

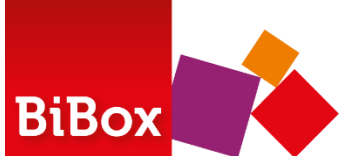

Das digitale Unterrichtssystem

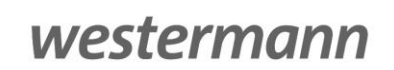

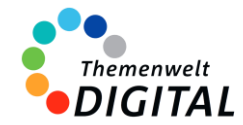

## <span id="page-4-0"></span>**Anbindung an bestehende Systeme**

Selbstverständlich ist es auch möglich, die BiBox in bestehende Systeme einzubinden. So können sowohl die Lehrkräfte als auch die Schülerinnen und Schüler mit bereits bestehenden Logins auf die BiBox zugreifen und diese vollumfänglich nutzen.

### <span id="page-4-1"></span>**Single Sign-On mit BILDUNGSLOGIN**

Das Ziel von BILDUNGSLOGIN ist es, den Zugriff auf und die Verteilung von digitalen Bildungsmedien für Lernende und Lehrende so einfach wie möglich zu gestalten.

Mit BILDUNGSLOGIN können Sie Bildungsmedien zahlreicher Anbieter einfach einbinden und aufrufen.

### **Die BiBox ist vollständig über BILDUNGSLOGIN nutzbar!**

Auch über Systeme, die Schnittstellen zum BILDUNGSLOGIN haben, kann man die BiBox nutzen. Das sind aktuell (Ende 2023):

- Univention UCS@school
- IServ
- SBE Logodidact
- AIX Concept

### **Link zum BILDUNGSLOGIN**

<https://info.bildungslogin.de/>

### **Übersicht Anbindung BiBox und BILDUNGSLOGIN**

Siehe nächste Seite

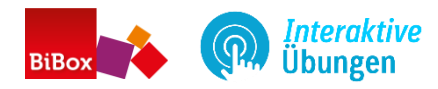

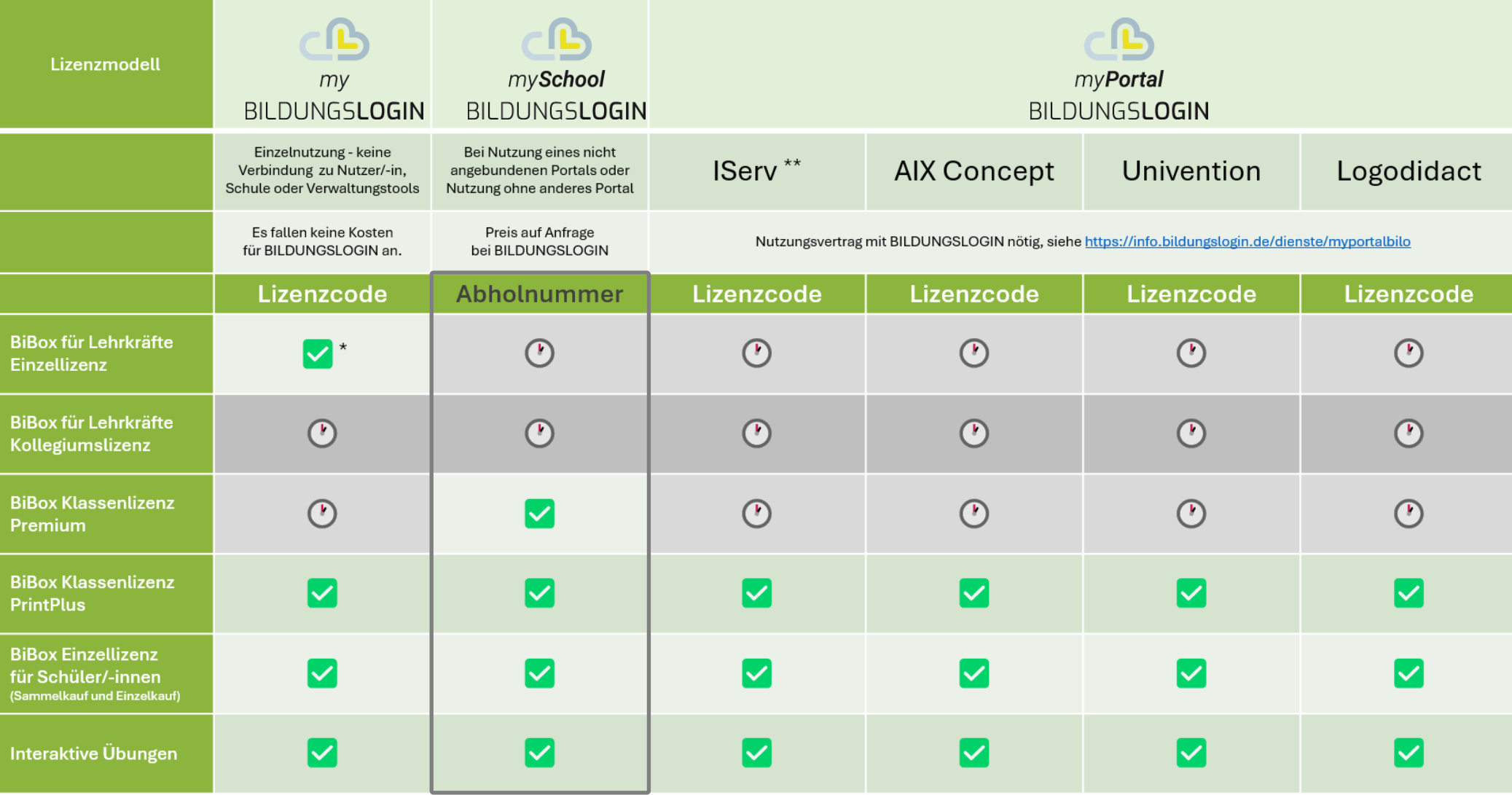

\* Nutzung der Lehrermaterialien ist aktuell (Stand Ende 2023) noch nicht möglich

\*\* Online-Schule Saarland: Nutzung MyPortal in Kombination mit IServ. Codes werden von Westermann an das Land geschickt und an Schüler und Lehrer weitergegeben. Schulcampus Rheinland-Pfalz: Nutzung MyPortal in Kombination mit IServ. Codes werden von Westermann an das Land geschickt und an Schüler und Lehrer weitergegeben.

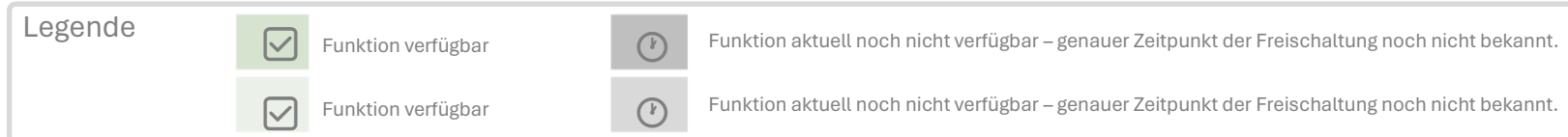